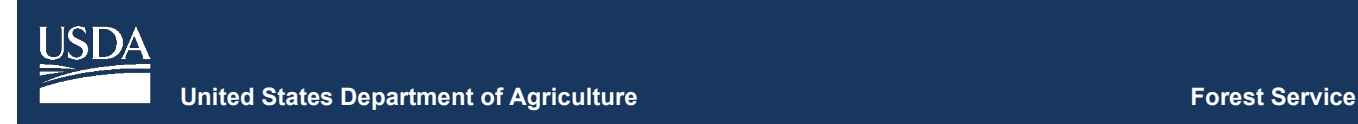

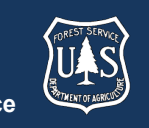

# **FVS Newsletter**

**Issue 15 February 22, 2021** 

# **Forest Vegetation Simulator**

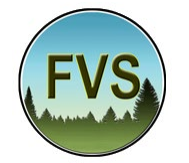

Forest Management Service Center 2150A Centre Avenue Fort Collins, CO 80526-1891 970-295-5770 Email: SM.FS.fvs-support@usda.gov Web:<https://www.fs.fed.us/fvs/index.shtml>

[Subscribe/Unsubscribe](https://www.fs.fed.us/fvs/documents/newsletters/subscribe.php) 

[Update](https://www.fs.fed.us/fvs/documents/newsletters/update.php) 

# **In This Issue**

**Highlights** 

[Release Info](#page-0-1) 

[Legacy FVS System Final Reminder](#page-0-2) 

[Recent Virtual Trainings](#page-1-0) 

[New FVS-Ready FIA Data Available](#page-1-1) 

[Base FVS Updates](#page-1-2) 

[New Potential Fire Conditions Report](#page-1-3)  [USFS Region 10 Volume Equations](#page-1-4) 

[FVS Interface Updates](#page-1-5) 

[Uploading MS Access Databases Fix](#page-1-6)  [Project Backup Contents Flexibility](#page-1-7)  [New Ability to Upload Project Backups](#page-1-8)  [New Upload Runs Menu](#page-1-9)  [Select All Variables](#page-1-10) 

[Selected Table\(s\) List](#page-2-0)  [New Run Creation](#page-2-1) 

# <span id="page-0-0"></span>**Highlights**

 Welcome to the fifteenth issue of the Forest Vegetation Simulator (FVS) Newsletter! In this issue we'll offer a FIA database tables. Lastly, we describe any major final reminder about the already discontinued Legacy FVS (Suppose) system. We'll discuss recently conducted virtual trainings, as well as newly available FVS-ready updates since our last FVS version release in October 2020.

 Our goal is to keep FVS users up-to-date on recent information on FVS, or to find past issues of our Newsletters or Bulletins, please visit our [website.](https://www.fs.fed.us/fmsc/fvs/documents/newsletters/index.php) changes and new additions to the software. For more

Feel free to let us know how we are doing. You can pass along any advice, ideas, or other input that you think will help to our [email.](mailto:SM.FS.fvs-support@usda.gov)

## <span id="page-0-1"></span>**Release Info**

Version: 3397

<span id="page-0-2"></span>Revision: 20210222

## **Legacy FVS System Final Reminder**

 discontinued in April 2020 (Issue 12 of the FVS be removed from the FVS website at the time of the April Development and support of the Legacy FVS System was Newsletter). The Legacy software package, the Suppose software package, and the Post-processor packages will 2021 release (anticipated Issue 16 of the FVS Newsletter). Those wishing to use the Legacy system in the future should download and archive these files prior to April 2021. As it is no longer being maintained, the FVS staff cannot guarantee any of the Legacy system components

will install and function properly on any operating system.

## <span id="page-1-0"></span>**Recent Virtual Trainings**

 Since the last newsletter release, the FVS staff has put on and disease modeling. These sessions were recorded, and can be viewed under the **Self-Paced Training** portion of two virtual instructor-led trainings using the new FVS user interface, over 4 to 5 full days, spread over two weeks each. These trainings were intended to be a refit of the inperson week-long basic course. The format included fullday sessions put on using Microsoft Live Meeting software, offered twice a week for two consecutive weeks, with an additional  $5<sup>th</sup>$  half day session on insect the FVS website.

## <span id="page-1-1"></span>**New FVS-Ready FIA Data Available**

(FIA) data have been recently made available on the **FIA** [DataMart](https://apps.fs.usda.gov/fia/datamart/datamart_sqlite.html) website. The **FVS Data Acquisition** page has a As described in [\(Shaw and Gagnon, 2019\),](https://www.fs.usda.gov/treesearch/pubs/59245) SQLite databases of FVS-ready Forest Inventory and Analysis Quick Start Guide as well as a link to the FIA DataMart. [A recorded webinar](https://www.fs.usda.gov/rmrs/events/using-forest-inventory-and-analysis-data-forest-vegetation-simulator) is also available for those wanting background information on the [data translation process.](https://www.fs.usda.gov/rmrs/science-spotlights/no-longer-lost-translation-better-way-use-fia-data-forest-vegetation-simulator)

## <span id="page-1-2"></span>**Base FVS Updates**

 base FVS code and will note which variants are affected. In this section we will highlight the main updates to the

## <span id="page-1-3"></span> **New Potential Fire Conditions Report**

 and fuel class percent moisture content for two sets of A new output database table, FVS\_Potfire\_Cond, has been created that contains the wind speed, temperature, potential fire condition. This report will always accompany the FVS\_Potfire report in the output database for any given run.

## <span id="page-1-4"></span>**USFS Region 10 Volume Equations**

 A couple updates were made to the volume equation variant. A modification was made to the A00DVEW094, correct an over prediction of volume for trees less than 6 inches in DBH. The logic for Demars profile equations, A01DEMW000 and A02DEMW000, was corrected to remove instances where some trees between 3.5 and 9 logic used for small trees in the FVSak "SEAPROG" A00DVEW375, A00DVEW747 Larson equations to

 inches DBH were receiving volume estimates of zero. specifics about which species uses which equation by Review section 7.0 of the [FVSak variant overview](https://www.fs.fed.us/.ftproot/pub/fmsc/ftp/fvs/docs/overviews/FVSak_Overview.pdf) for location code.

# <span id="page-1-5"></span>**FVS Interface Updates**

In this section we will highlight the major updates/fixes to the FVS interface code.

## <span id="page-1-6"></span> **Uploading MS Access Databases Fix**

 upload of MS Access databases. This has been corrected. Many users had been experiencing issues preventing the

## <span id="page-1-7"></span>**Project Backup Contents Flexibility**

Previously when creating a project backup zip file, the contents of the project backup included both the project files as well as the FVS software. Users now have the option to have the project backup contain either just the "project files only", or both the "project files and FVS software". Backup zip files containing "project files only" will be appended with "\_P" and backups containing "project files and FVS software" will be appended with  $\overline{P}$  PS".

When restoring project backups, FVS uses this appendage to determine the contents to be restored. Older project backups without this appendage are assumed to contain both project files and FVS software.

## <span id="page-1-8"></span> **New Ability to Upload Project Backups**

 Users can now upload project backup zip files into a given configuration of the FVS system, and not the online project to be managed. Note: this is only for the local configuration, due to security concerns.

## <span id="page-1-9"></span>**New Upload Runs Menu**

 The ability to upload individual runs from other projects has been added. This new feature uses the fvsRun.zip file, file at the bottom of the screen. containing the FVS runs from the source project, as input. This fvsRuns.zip file containing the FVS runs can be created in the source project by going to Tools > Downloads, selecting the "FVS runs (RData files)" checkbox, and then clicking the "Download fvsRun.zip"

#### <span id="page-1-10"></span> **Select All Variables**

 user to select or unselect all variables with a single click A new "Select all" checkbox was added to the "Select variables" portion of the "Explore" menu. This allows the

## **FVS Newsletter**

and prevents having to manually select/unselect now, and the default run title is automatically added to the potentially dozens of variables one-by-one. list of runs after clicking either of these two buttons.

### <span id="page-2-0"></span> **Selected Table(s) List**

 When exploring outputs under the "Explore" menu, the list of the tables that were selected back in the "Load" menu are now displayed directly above the "Select variables" menu section.

#### <span id="page-2-1"></span>**New Run Creation**

When creating new runs by using the "New" or "Duplicate" buttons, the new run is automatically saved

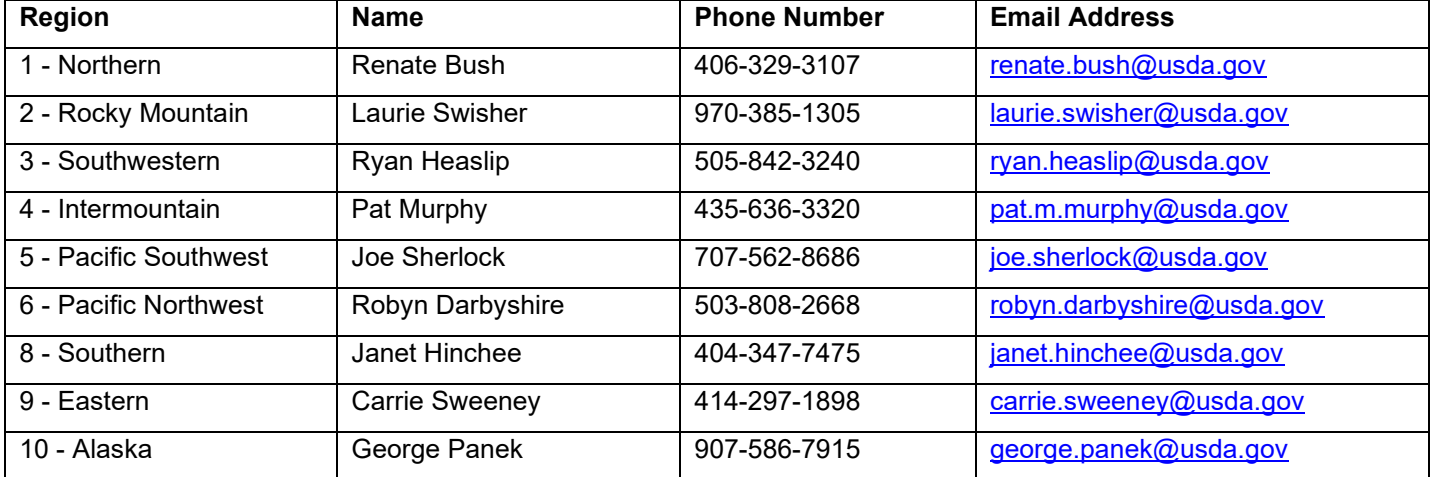

#### **Regional coordinators for information specific to your geographic area.**